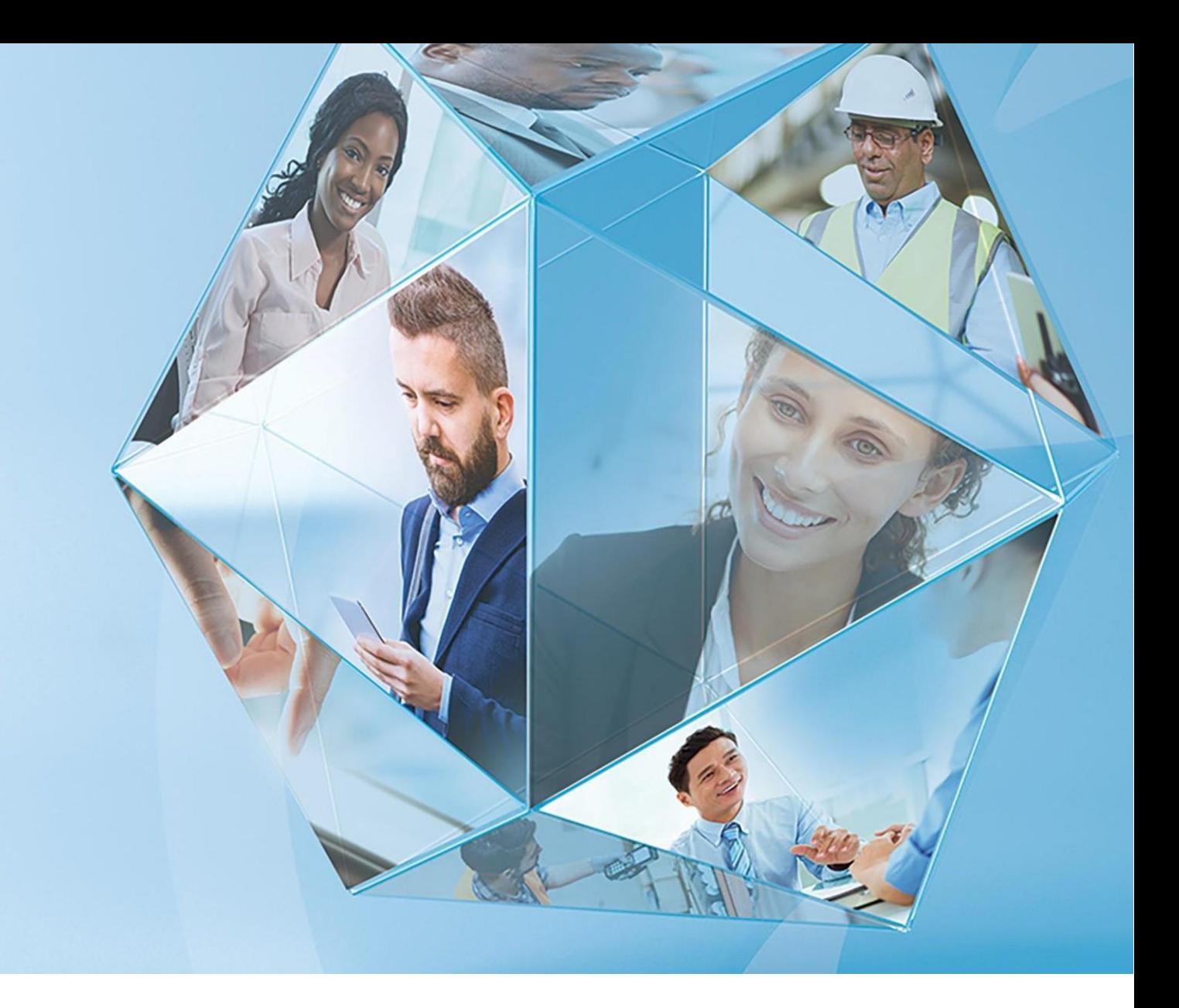

**Pegasus Opera 3 (2.96.00) Pegasus Scheduler (2.21.00) Pegasus Web Xchange (2.20.20)**

> **Payroll Upgrade Checklist guide 2023-24 Year End & 2024-25 Tax Year**

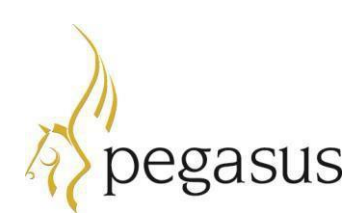

#### **Payroll Upgrade Checklist GuideVersion 1.0 2023-24 year end & 2024-25 tax year**

Pegasus Opera 3 (2.96.00)

© Pegasus Software (a trading name of Infor (United Kingdom) Limited). All rights reserved.

Guide published by:

Pegasus Software Orion House Orion Way Kettering Northamptonshire NN15 6PE

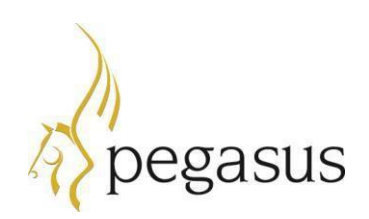

[www.pegasus.co.uk](http://www.pegasus.co.uk/)

All rights reserved. No part of this guide or any accompanying programs may be copied, sold, loaned or in any way disposed of by way of trade or for any kind of profit or incentive without the express permission of Pegasus Software in writing, or as specified in the licence agreement which accompanies this guide and associated programs.

Whilst Pegasus Software takes reasonable steps to ensure that the contents of this guide are up to date, and correctly describe the functioning of the programs, neither Pegasus Software nor any of its Partners give any warranty that the guide is error free, nor that the programs will perform all functions stated in the guide. Pegasus Software has a policy of continual improvement of its software and accordingly this guide may describe features which are no longer available in the current release of the software available to customers, or which are proposed for a future release of the software. Under no circumstances will Pegasus Software or any of its Partners have any liability to any customer arising out of any error, omission or inaccuracy in this guide.

Pegasus Software is a trading name of Infor (United Kingdom) Limited. Office Address: Orion House, Orion Way, Kettering, Northamptonshire, NN15 6PE (Registered Office: One Central Boulevard, Blythe Valley Park, Shirley, Solihull, England B90 8BG) Registered in England No. 2766416

All trademarks are acknowledged.

Opera 3 is a trademark.

# Contents

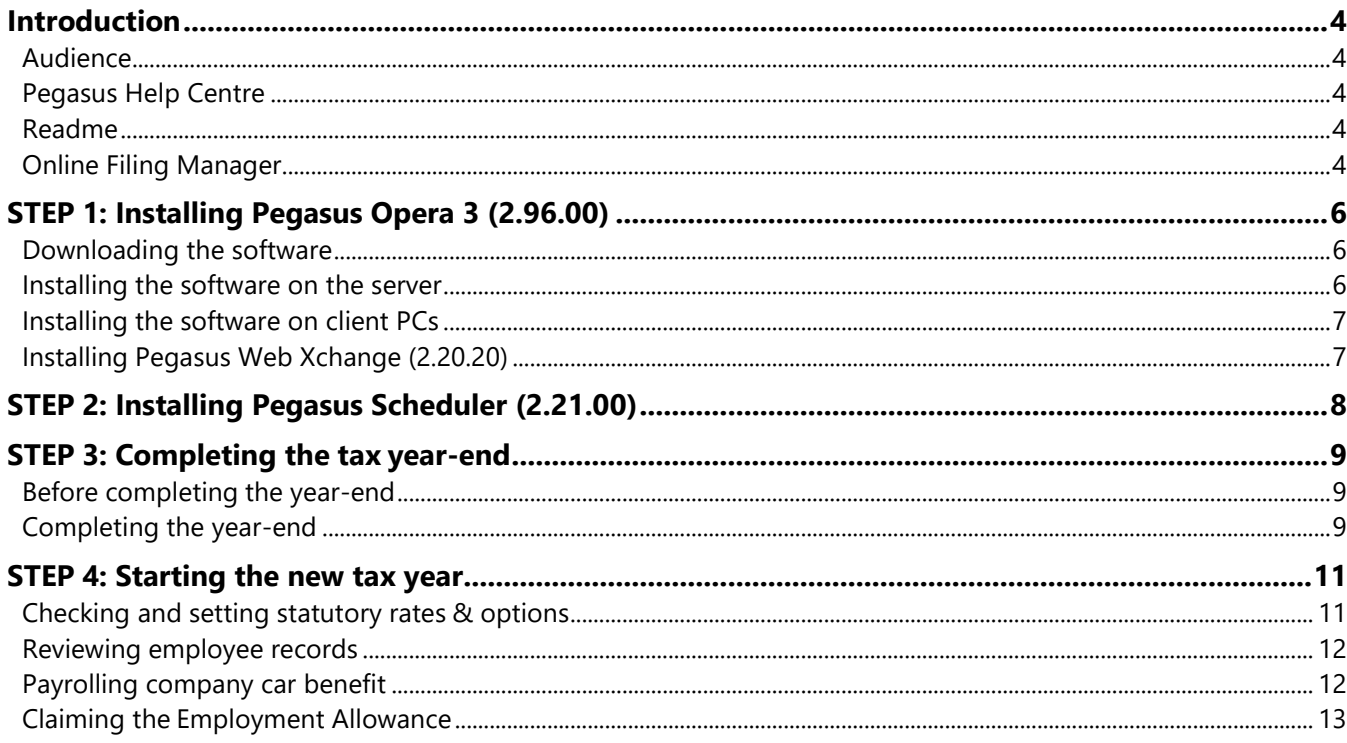

# <span id="page-3-0"></span>**Introduction**

This guide will help you understand the steps to upgrade your software to Pegasus Opera 3 (2.96.00), complete the year-end including filing final Real Time Information (RTI) submissions and start the 2024-25 tax year.

All customers who send MTD VAT Returns must ensure that they are using Pegasus Scheduler (2.21.00), which includes up to date fraud-prevention changes required by HMRC. In addition, if the user uses the HMRC Data Provisioning Service to download P6/P9 information, then Pegasus Scheduler (2.21.00) should be used.

User of the Pegasus Web Xchange (PWX) should ensure they are using version 2.20.20.

The guide is structured in these sections:

- STEP 1: Installing Pegasus Opera 3 (2.96.00)
- STEP 2: Installing Pegasus Scheduler (2.21.00)
- STEP 3: Completing the tax year-end
- STEP 4: Starting the new tax year.

#### <span id="page-3-1"></span>**Audience**

This guide is provided for Pegasus Partners and customers who will be upgrading the software installations, completing the year-end and starting the new tax year.

#### PLEASE READ IMPORTANT NOTES CAREFULLY.

### <span id="page-3-2"></span>**Pegasus Help Centre**

These guides are available from the Pegasus Help Centre [docs.pegasus.co.uk.](https://docs.pegasus.co.uk/)

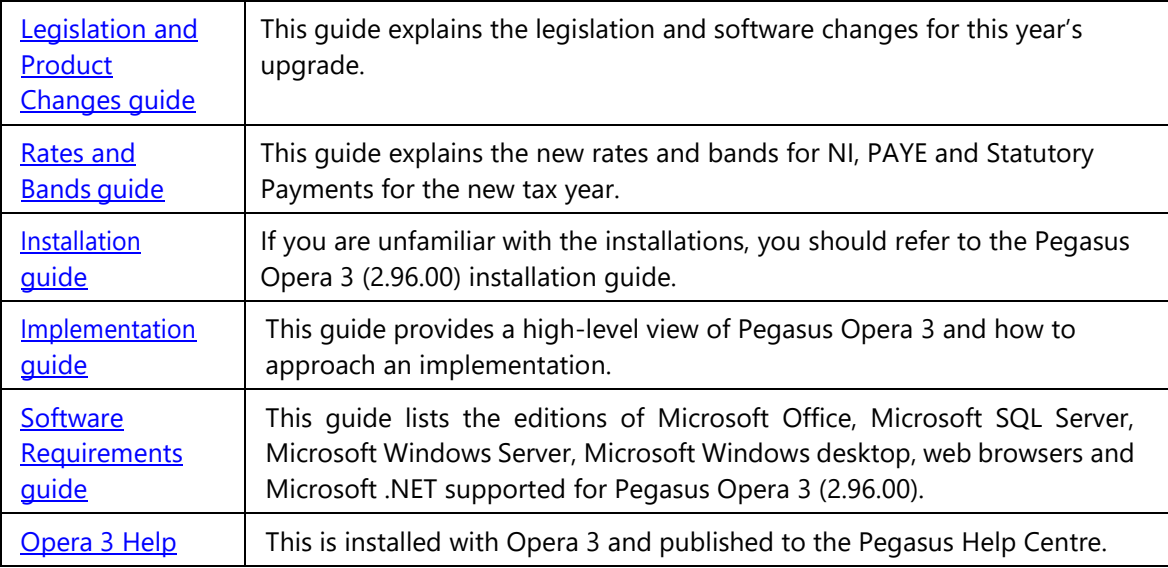

#### <span id="page-4-0"></span>**Readme**

The readme file is installed with the application. This includes a summary of the payroll changes, details of other non-payroll changes and late-breaking news.

#### <span id="page-4-1"></span>**Online Filing Manager**

There is no upgrade to Online Filing Manager this year. Continue to use your existing Online Filing Manager software to send your RTI submissions to HMRC.

## <span id="page-5-0"></span>**STEP 1: Installing Pegasus Opera 3 (2.96.00)**

IF YOU ARE INSTALLING PEGASUS OPERA 3 FOR THE FIRST TIME, FOLLOW THE INSTRUCTIONS FOR NEW INSTALLATIONS IN THE INSTALLATION GUIDE A[T DOCS.PEGASUS.CO.UK.](https://docs.pegasus.co.uk/Guides/Latest/Opera3/Installation_Guide.pdf)

This section includes the steps required to upgrade to Pegasus Opera 3 (2.96.00) before completing the year-end tasks in the Payroll application.

YOU MUST UPGRADE THE SOFTWARE BEFORE PROCESSING THE FINAL PAY PERIOD OF THE TAX YEAR.

#### <span id="page-5-1"></span>**Downloading the software**

Download the latest version of Pegasus Opera 3 software from the Infor Product Download Centre or [Infor Support Portal. S](https://www.inforxtreme.com/allogin/Allogin.aspx)ave the downloaded software to a location where it can be accessed from the Opera 3 server.

Before installing the software

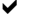

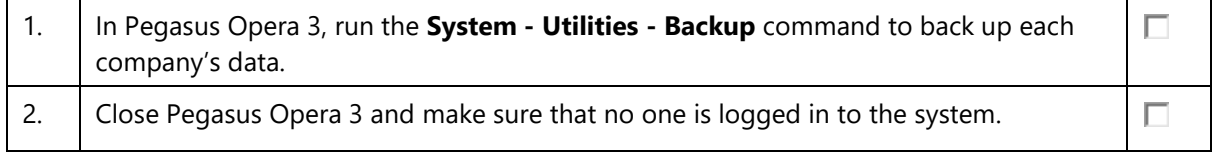

#### <span id="page-5-2"></span>**Installing the software on the server**

IF NOT ALREADY INSTALLED, YOU MUST INSTALL [MICROSOFT .NET FRAMEWORK 4.7.2](https://www.microsoft.com/net/download/dotnet-framework-runtime) OR LATER ON THE PEGASUS OPERA 3 SERVER.

The installation process involves updating both the Server software and Client software.

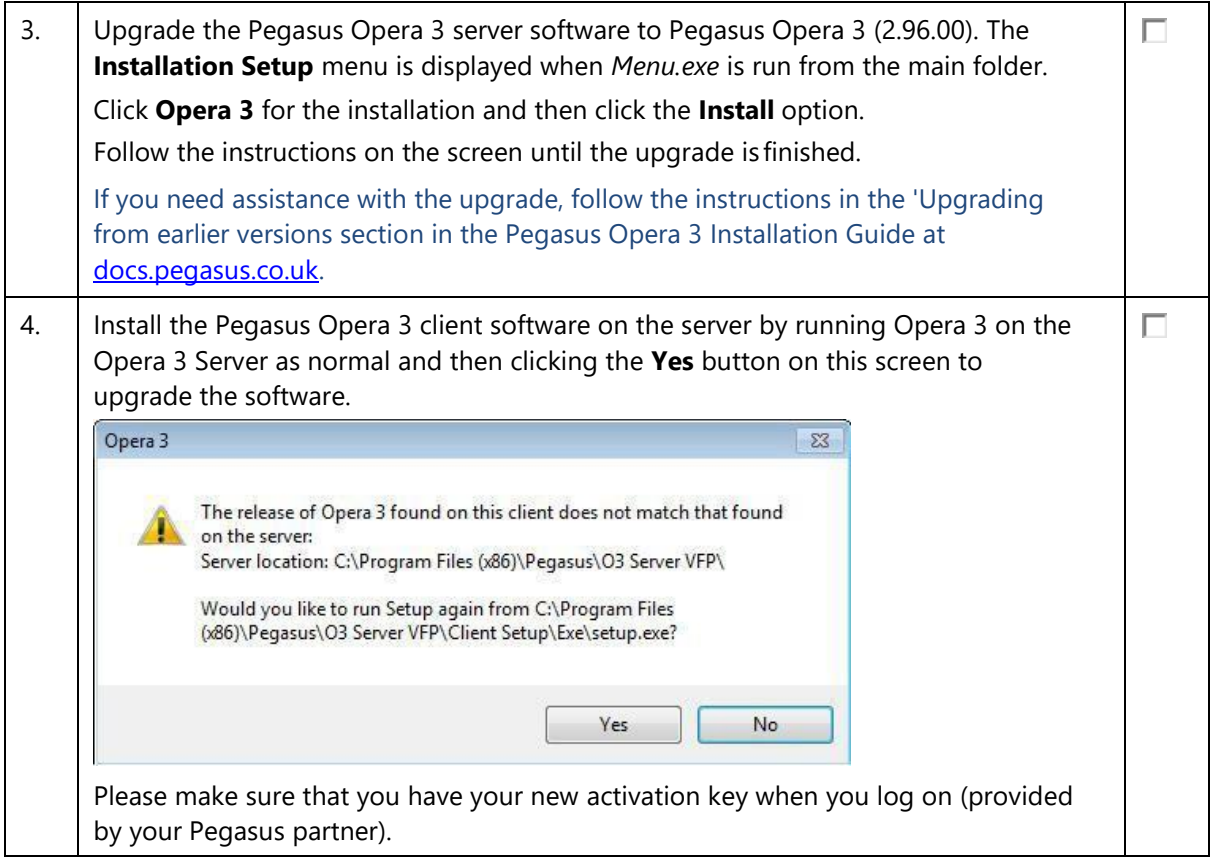

<span id="page-6-0"></span>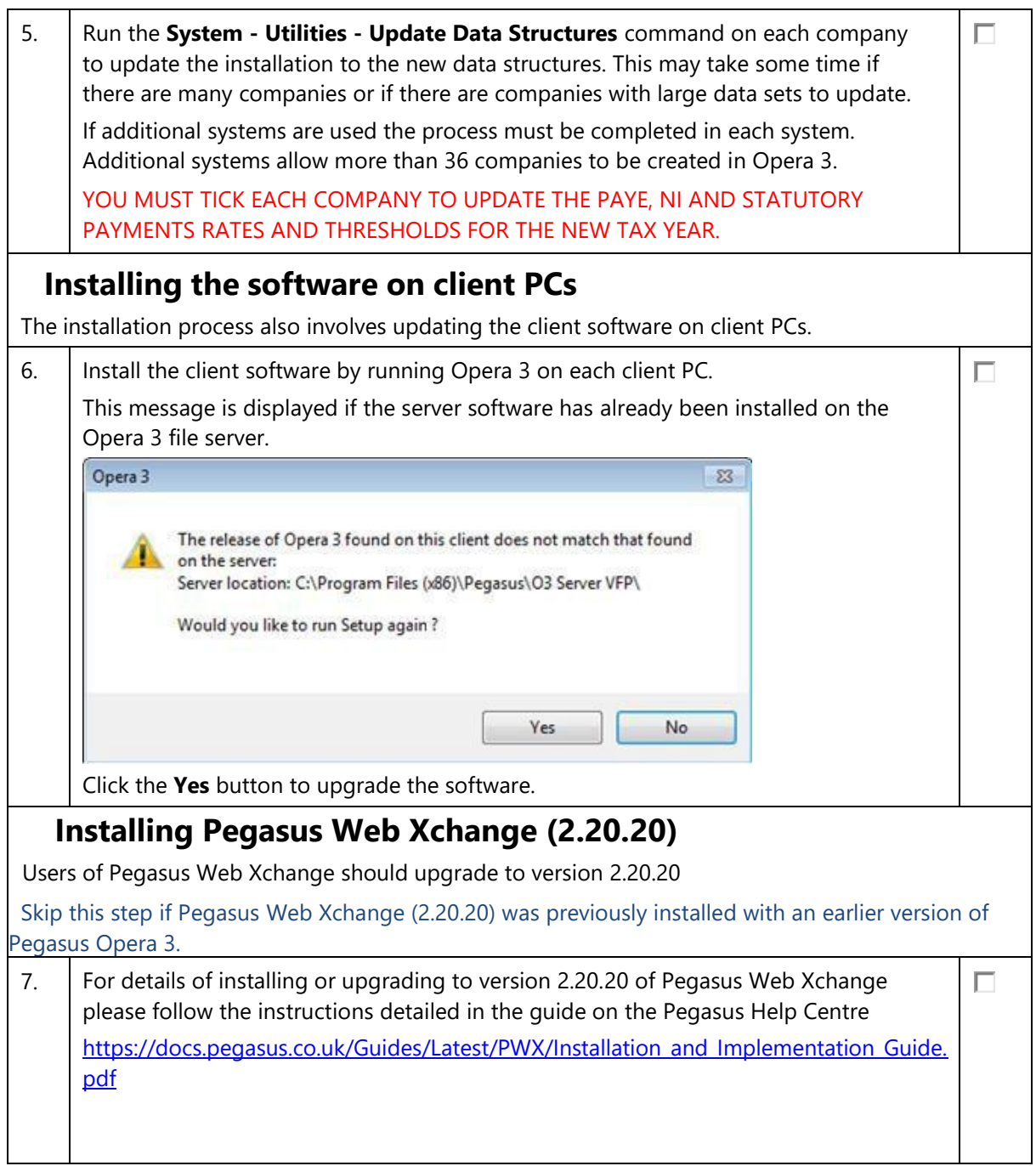

# <span id="page-7-0"></span>**STEP 2: Installing Pegasus Scheduler (2.21.00)**

PEGASUS OPERA 3 USERS WHO SUBMIT MTD VAT RETURNS SHOULD ENSURE PEGASUS SCHEDULER (2.21.00) IS INSTALLED.

Pegasus Scheduler (2.21.00) includes up to date fraud-prevention headers required by HMRC that mustbe used in MTD VAT submissions. Users must upgrade to avoid VAT Returns being rejected by HMRC after they have been submitted.

Skip this step if Pegasus Scheduler (2.21.00) was previously installed with an earlier version of Pegasus Opera 3.

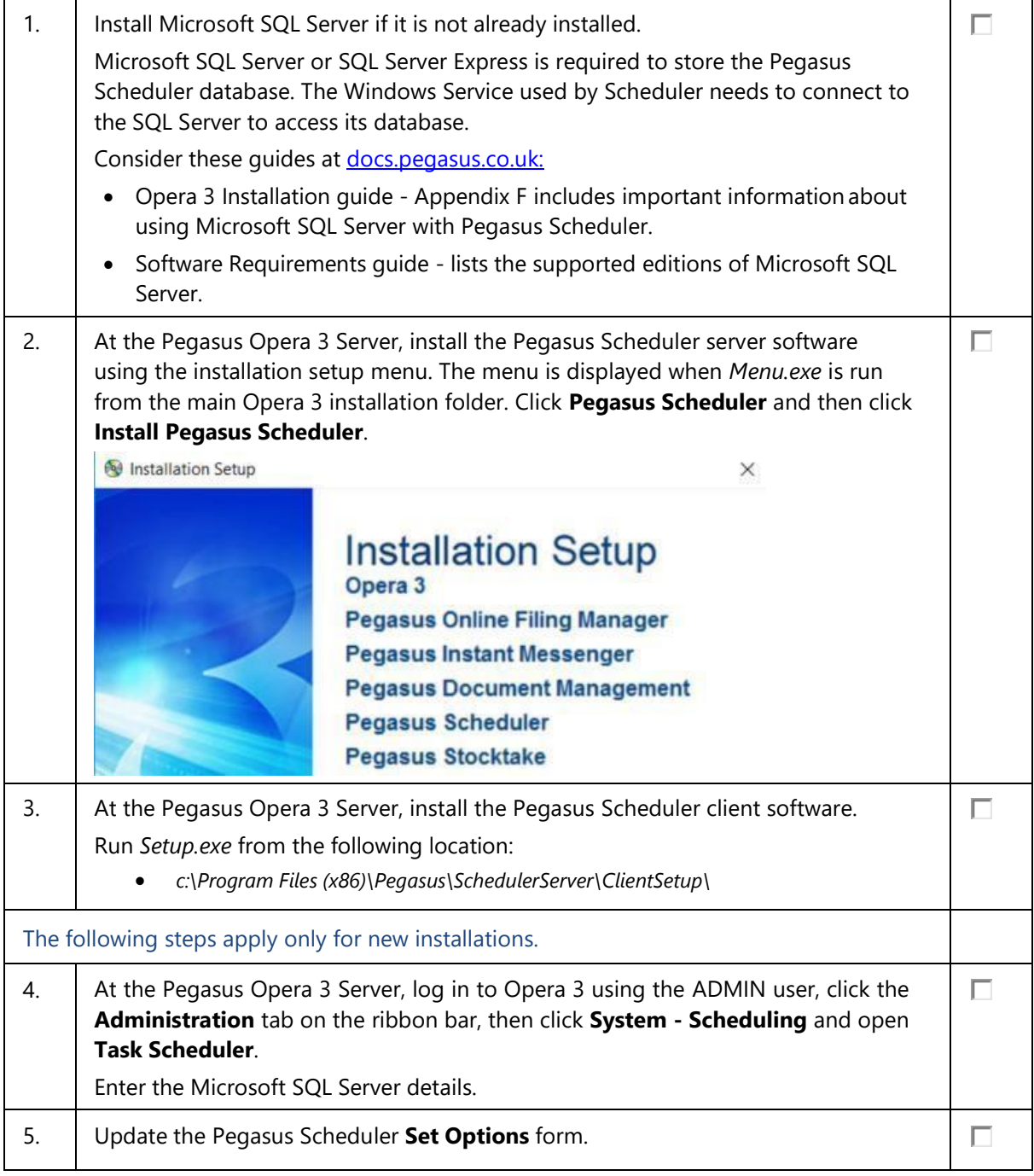

# <span id="page-8-0"></span>**STEP 3: Completing the tax year-end**

YOU MUST CREATE THE FPS FOR THE FINAL 2023-24 PAY PERIOD BEFORE RUNNING THE PAYROLL UPDATE FOR THAT PERIOD. YOU MUST ALSO SUBMIT A FINAL EPS, EVEN IF RECOVERABLE AMOUNTS OR CIS DEDUCTIONS DON'T APPLY.

IF ADDITIONAL SYSTEMS ARE USED, YOU MUST COMPLETE THIS PROCESS IN EACH SYSTEM.

This checklist details the recommended steps to complete the tax year-end.

These are the year-end tasks for the 2023-24 tax year after upgrading to Pegasus Opera 3 (2.96.00). Follow these steps for each company and payroll group after calculating the pay for the final pay period using the **Calculation** command.

### <span id="page-8-1"></span>**Before completing the year-end**

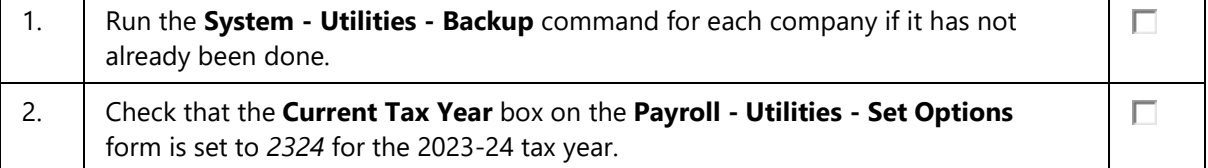

#### <span id="page-8-2"></span>**Completing the year-end**

Complete these steps in addition to the usual processes that you complete in each pay period.

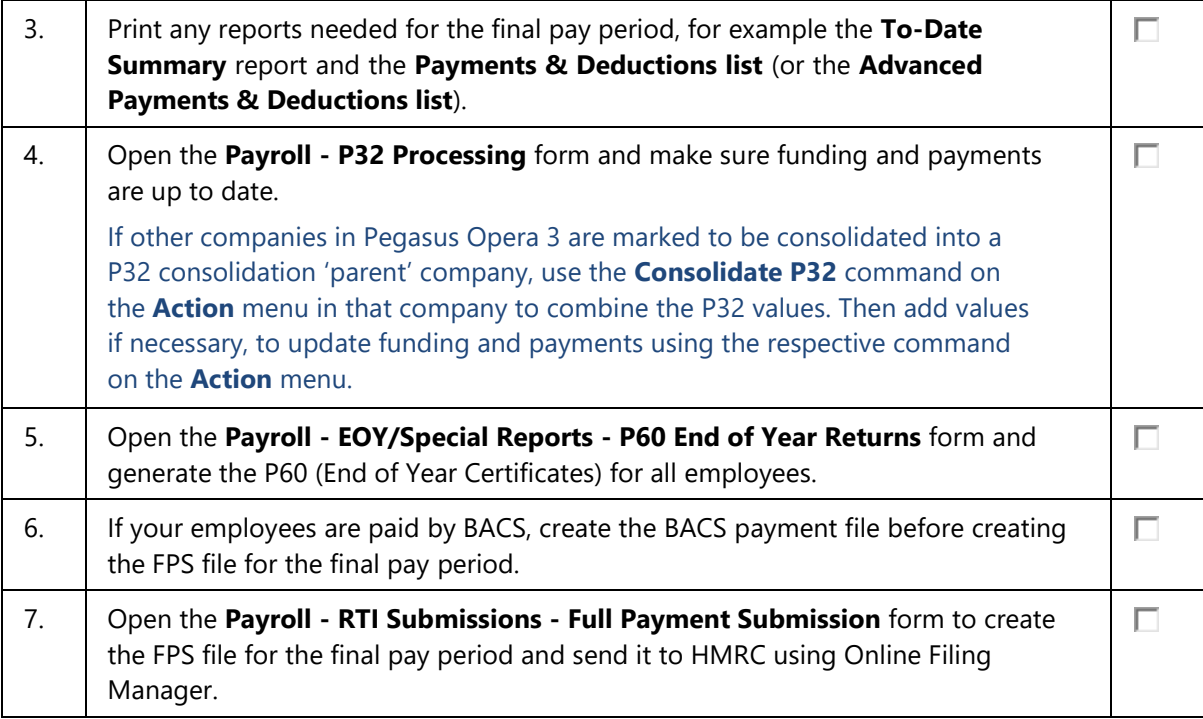

Checklists Guide

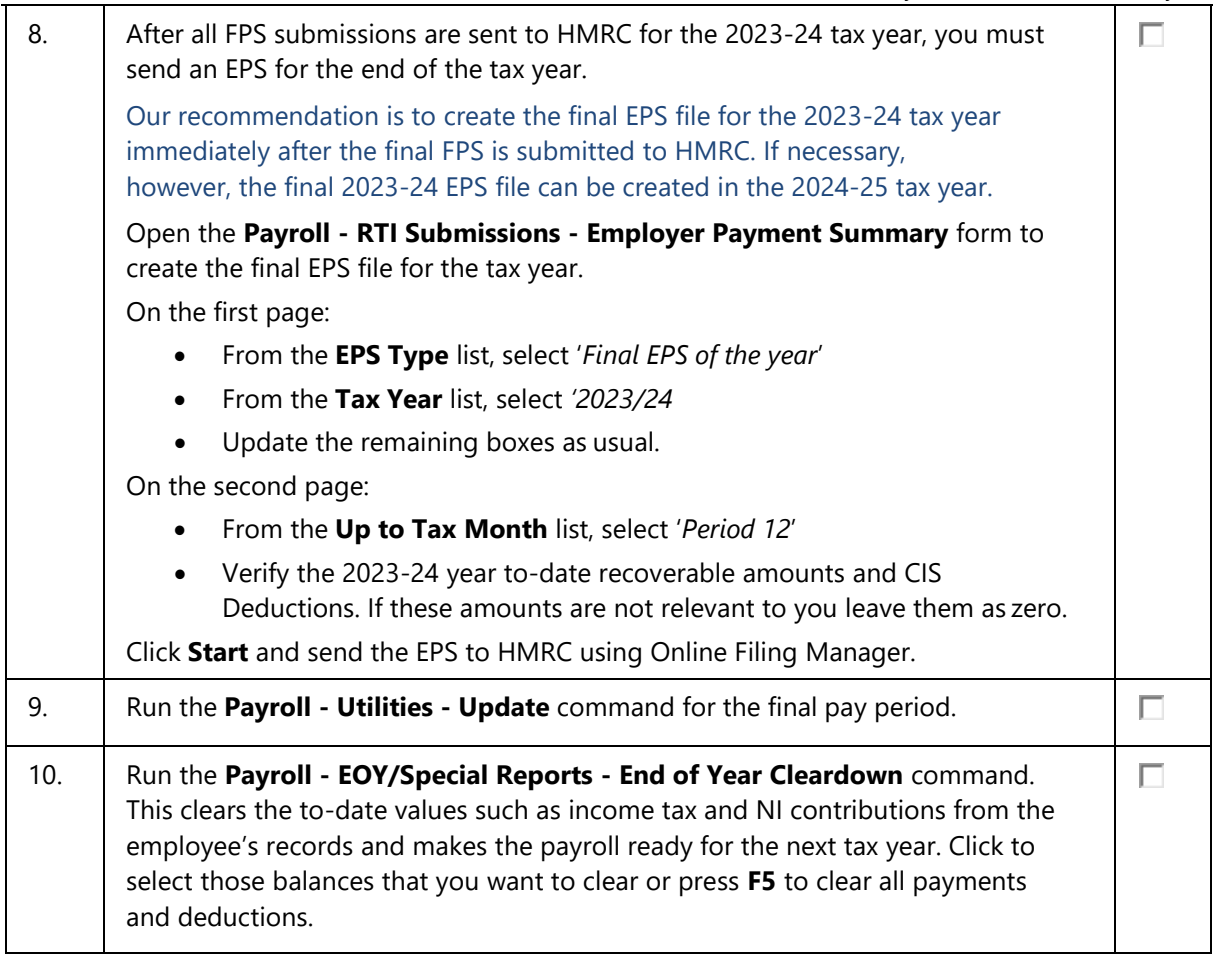

## <span id="page-10-0"></span>**STEP 4: Starting the new tax year**

COMPLETE THESE STEPS BEFORE PROCESSING THE PAYROLL IN THE FIRST PAY PERIOD.

This checklist details the recommended steps to start the new tax year. To keep a copy of the data before completing these steps, run the **System - Utilities - Backup** command.

<span id="page-10-1"></span>These are the tasks to complete at the start of the new tax year in each Pegasus Opera 3 company.

#### **Checking and setting statutory rates & options**

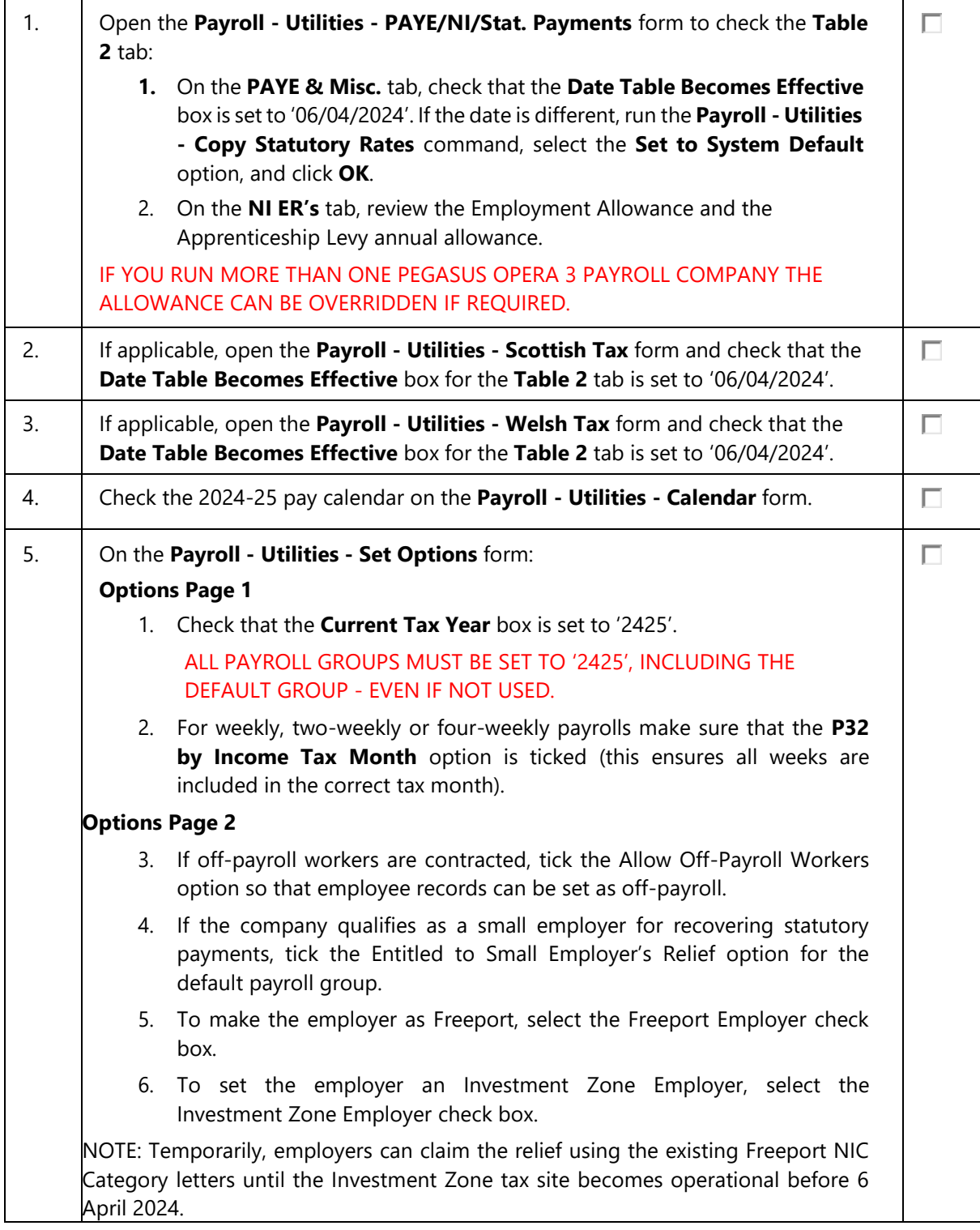

# <span id="page-11-0"></span>**Reviewing employee records**

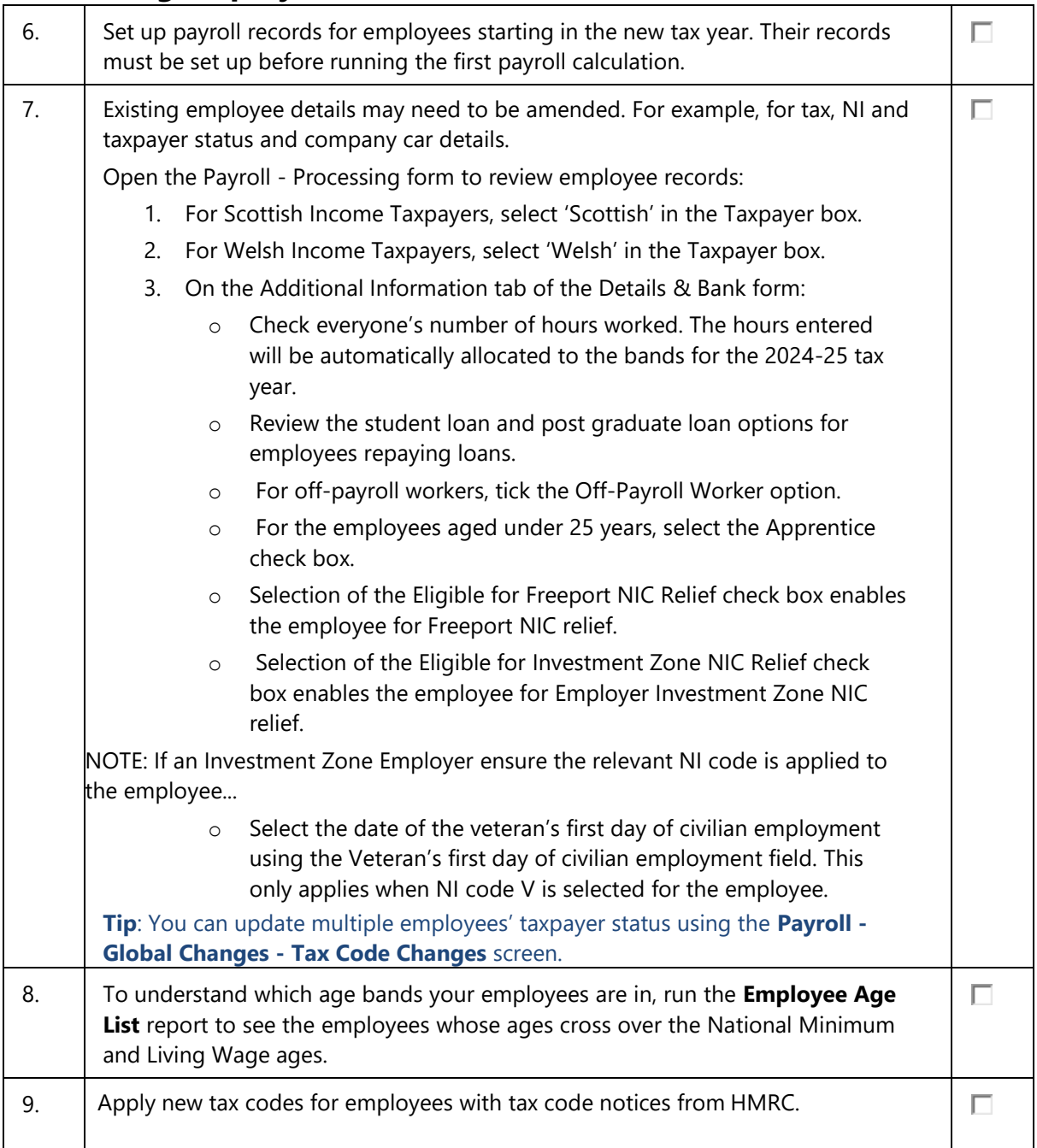

## <span id="page-11-1"></span>**Payrolling company car benefit**

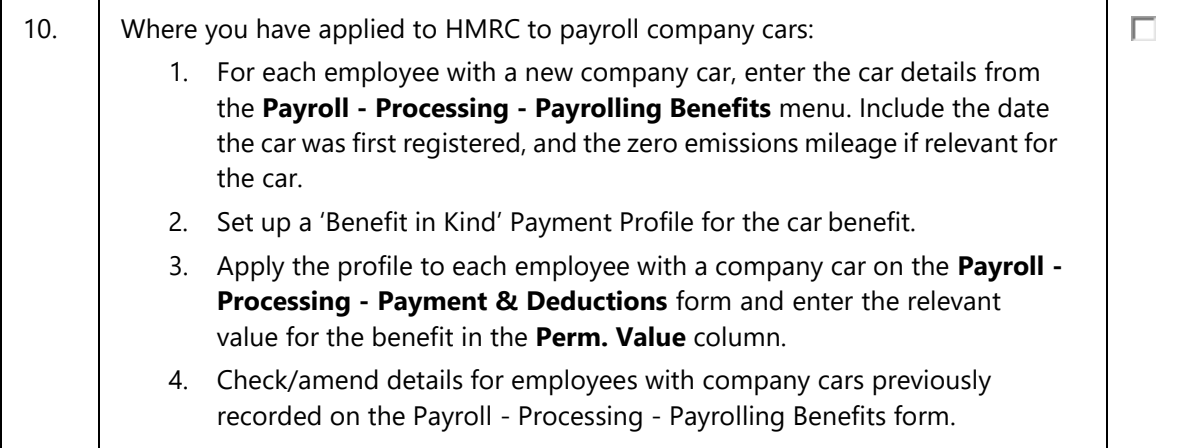

# <span id="page-12-0"></span>**Claiming the Employment Allowance**

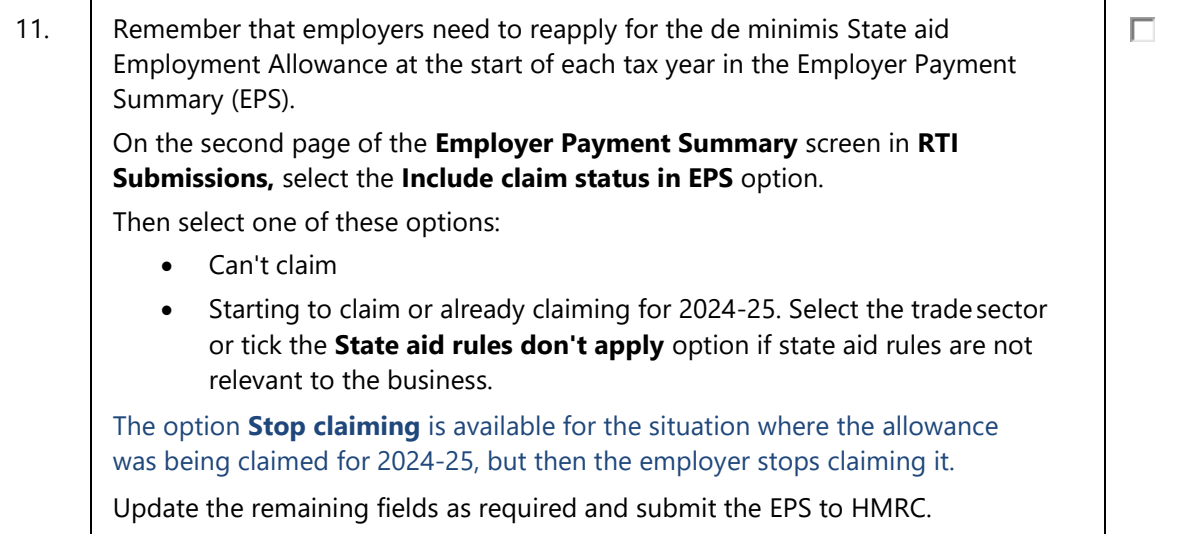

End of Guide